## **InnoOSR**

Daniel Fan Flash Department 10/9/2020

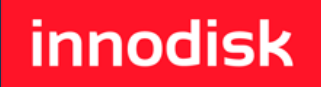

*(ES) Equipements Scientifiques SA - Département Modules & Systèmes Informatiques - 127 rue de Buzenval BP 26 - 92380 Garches Tél. 01 47 95 99 80 - Fax. 01 47 01 16 22 - e-mail: msi@es-france.com - Site Web: www.es-france.com*

©Copyright Innodisk Corporation

## **Agenda**

- InnoOSR Project Overview
- Project Spec
- Implementation Process

## **InnoOSR Project Overview**

- OSR stands for
	- On-Site Recovery
	- Operating System Recovery
	- Standalone InnoAGE, with InnoOSR family, we cut out the remote control functions but kept crucial OS back up part.
- Advantage of InnoOSR
	- $-$  Low Maintenance Fee  $\rightarrow$  No advanced technical training needed
	- $-$  No Cloud Service  $\rightarrow$  No network rebuilding
	- No SW back-up Compatibility Issue  $\rightarrow$  LBA to LBA Back-up
	- Minimum HW change to customer  $\rightarrow$  Standard 2.5" / 2242 FF with Pin Headers and the set of the set of the set of the set of the set of the set of the set of the set of the set of the set of the set of the set of the set of the set of the set of the set of the set of the set of the set of t

## **innoOSR Project Overview-2**

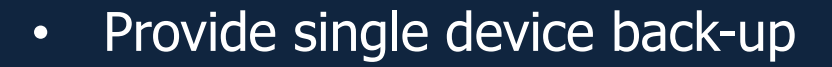

- Optimized User space
- Back-up image management via OS-based OSR Tool (InnoAGE Client)

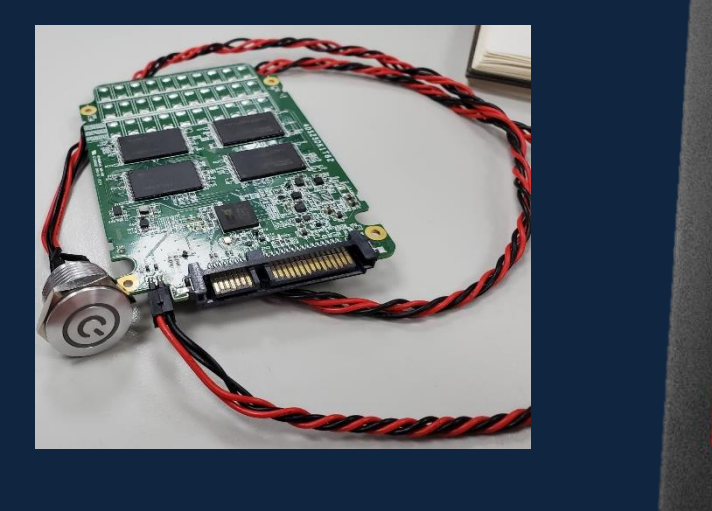

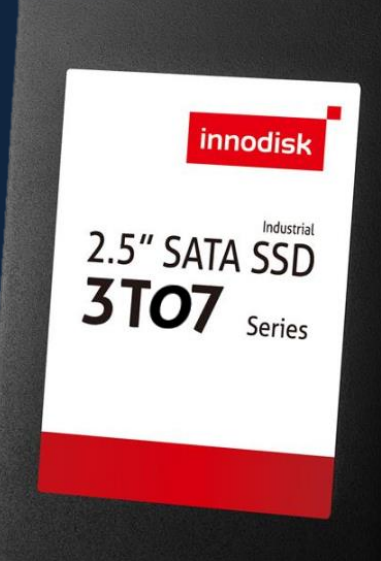

*(ES) Equipements Scientifiques SA - Département Modules & Systèmes Informatiques - 127 rue de Buzenval BP 26 - 92380 Garches Tél. 01 47 95 99 80 - Fax. 01 47 01 16 22 - e-mail: msi@es-france.com - Site Web: www.es-france.com*

## **Project Spec**

### • HW

- 2.5" Full-sized PCBA will be the first OSR project sample ready in July
- M.2 2242 will be sample ready in August

#### – Device side

- GPIO Connection Needed
	- Via External Pin Header
- SATA Vendor CMD
	- Via Standard SATA Connector
- Host I/O Side
	- Push button via antenna hole & other chassis opening

## **Project Spec-2**

- FW
	- Base on 3TE7
	- Receive SATA CMD to perform Back-Up
	- Via SATA CMD or GPIO Signal as Trigger to launch recovery process
	- During recovery process, LED signal will blink until process is complete

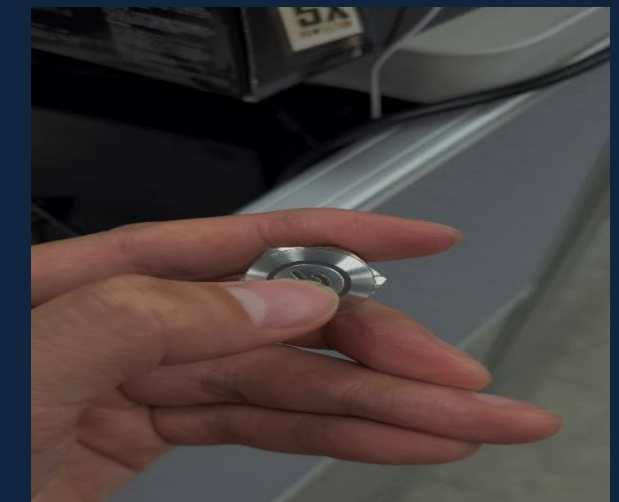

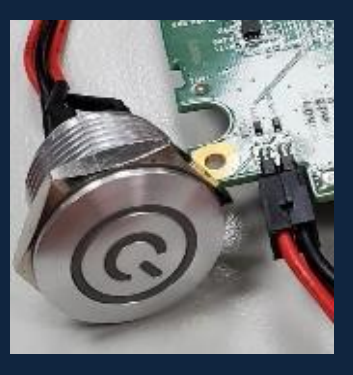

*(ES) Equipements Scientifiques SA - Département Modules & Systèmes Informatiques - 127 rue de Buzenval BP 26 - 92380 Garches Tél. 01 47 95 99 80 - Fax. 01 47 01 16 22 - e-mail: msi@es-france.com - Site Web: www.es-france.com*

## **Project Spec-3**

#### • FW

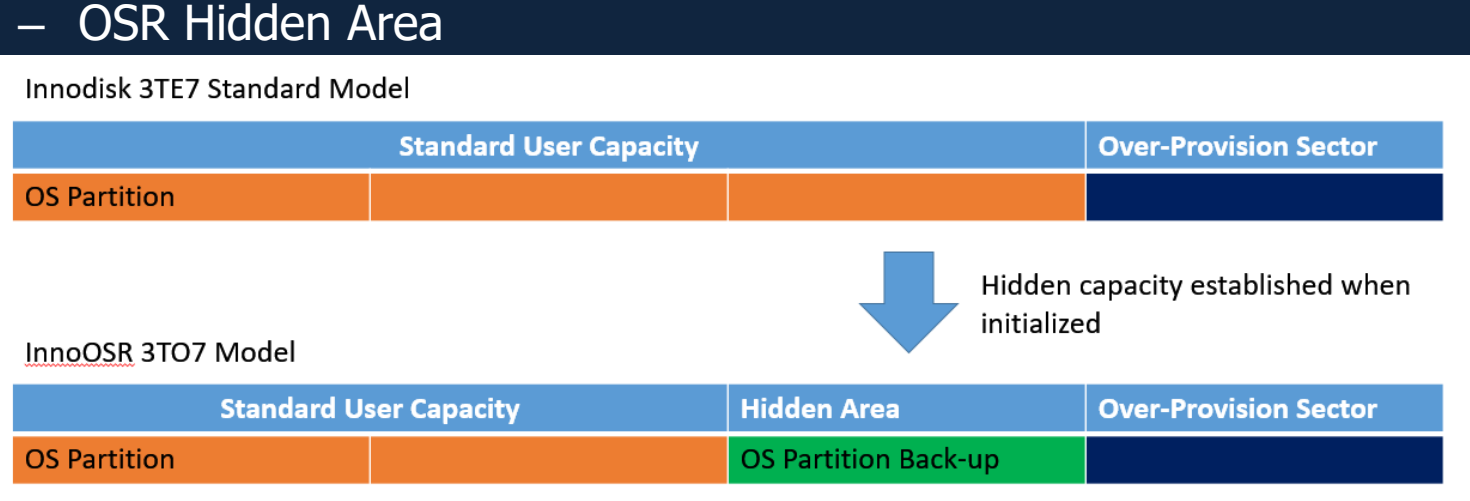

- Original User Capacity will be partially hidden. 10/20/30 GB on standard PNs
- Hidden OS partition back-up part will not show in user's OS
- Hidden partition will be erased if QE/SE/AES crypto-erase initiated

## **Project Spec-3**

• SW

- Preparing Windows & Linux OSRtool
- OSRtool Security Feature in late Q3
- Back-up image auto-renewal in discussion

### Implementation Process

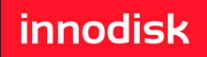

*(ES) Equipements Scientifiques SA - Département Modules & Systèmes Informatiques - 127 rue de Buzenval BP 26 - 92380 Garches Tél. 01 47 95 99 80 - Fax. 01 47 01 16 22 - e-mail: msi@es-france.com - Site Web: www.es-france.com*

innodisl

- 1. Connect Device to host system and triggering cable
- 2. User install OS with OS partition smaller than chosen hidden area
- 3. Use OSRtool in Windows or Linux environment
	- 1) Partitions detection
	- 2) User choose partitions to be backed-up
	- 3) OSRtool confirms sufficient hidden area
	- 4) Perform back up
- 4. In case of OS damaged, SATA CMD & GPIO can both be used to trigger recovery process

### **InnoOSR IO Setup**

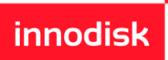

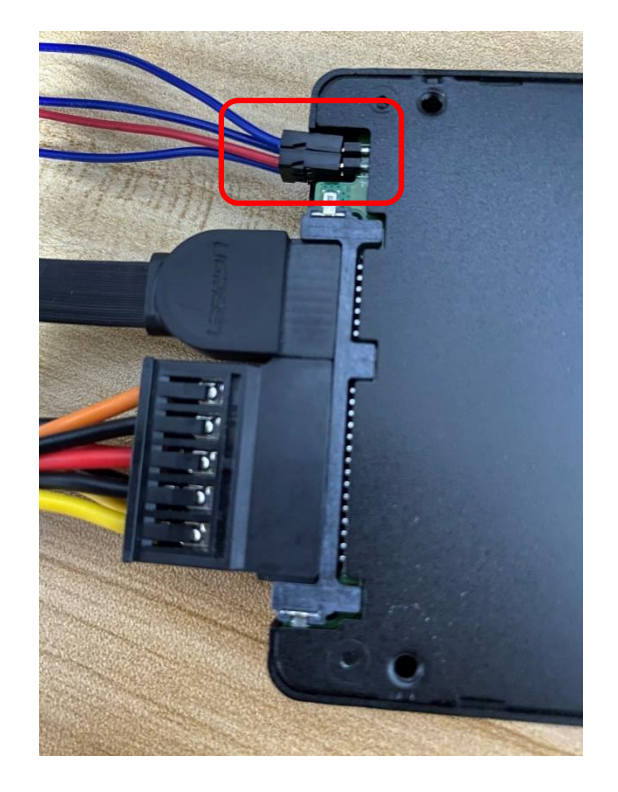

1. Connect host system and triggering cable to our InnoOSR Disk

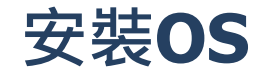

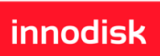

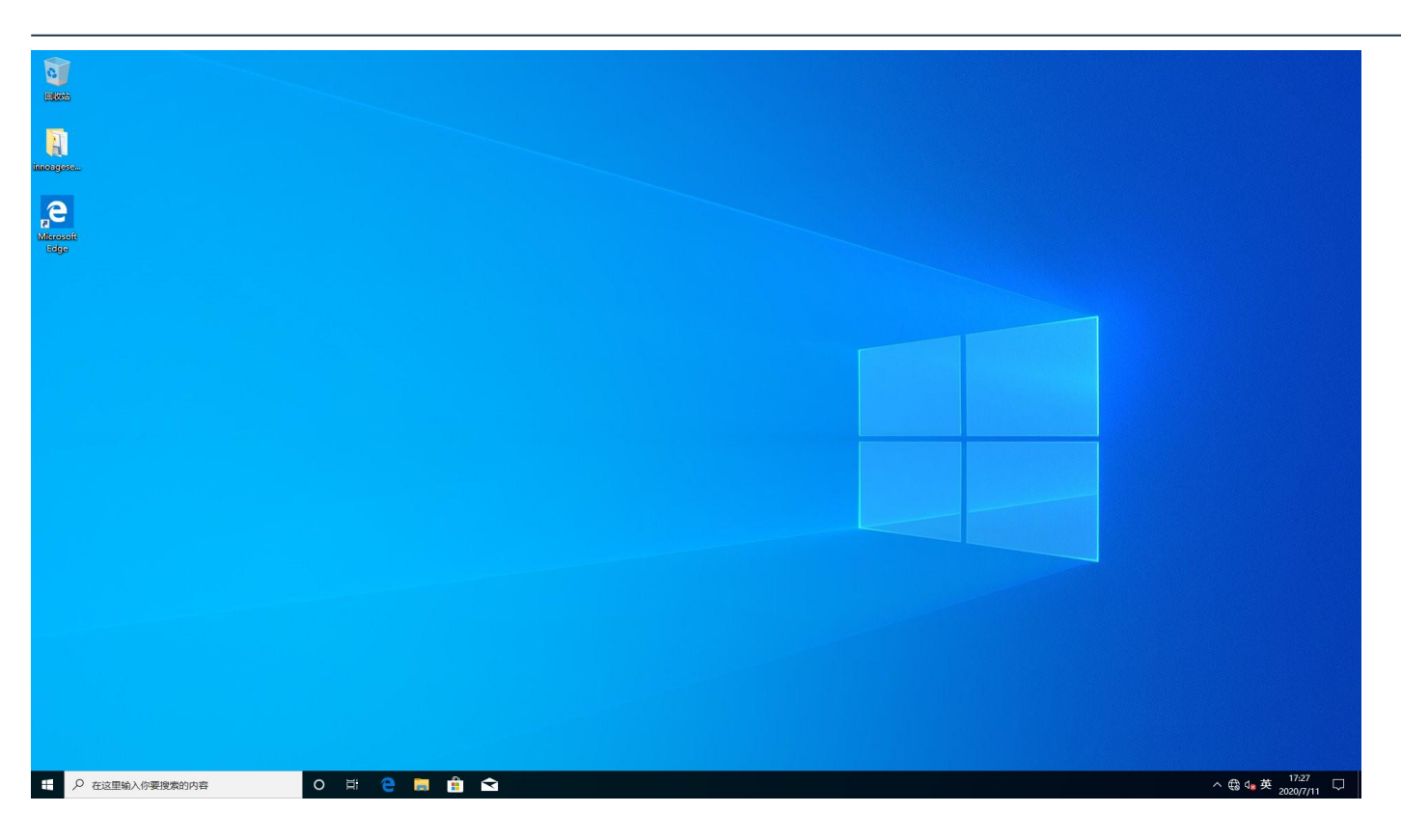

#### 1. Install OS into our InnoOSR drive with partition smaller than hidden area

*(ES) Equipements Scientifiques SA - Département Modules & Systèmes Informatiques - 127 rue de Buzenval BP 26 - 92380 Garches Tél. 01 47 95 99 80 - Fax. 01 47 01 16 22 - e-mail: msi@es-france.com - Site Web: www.es-france.com*

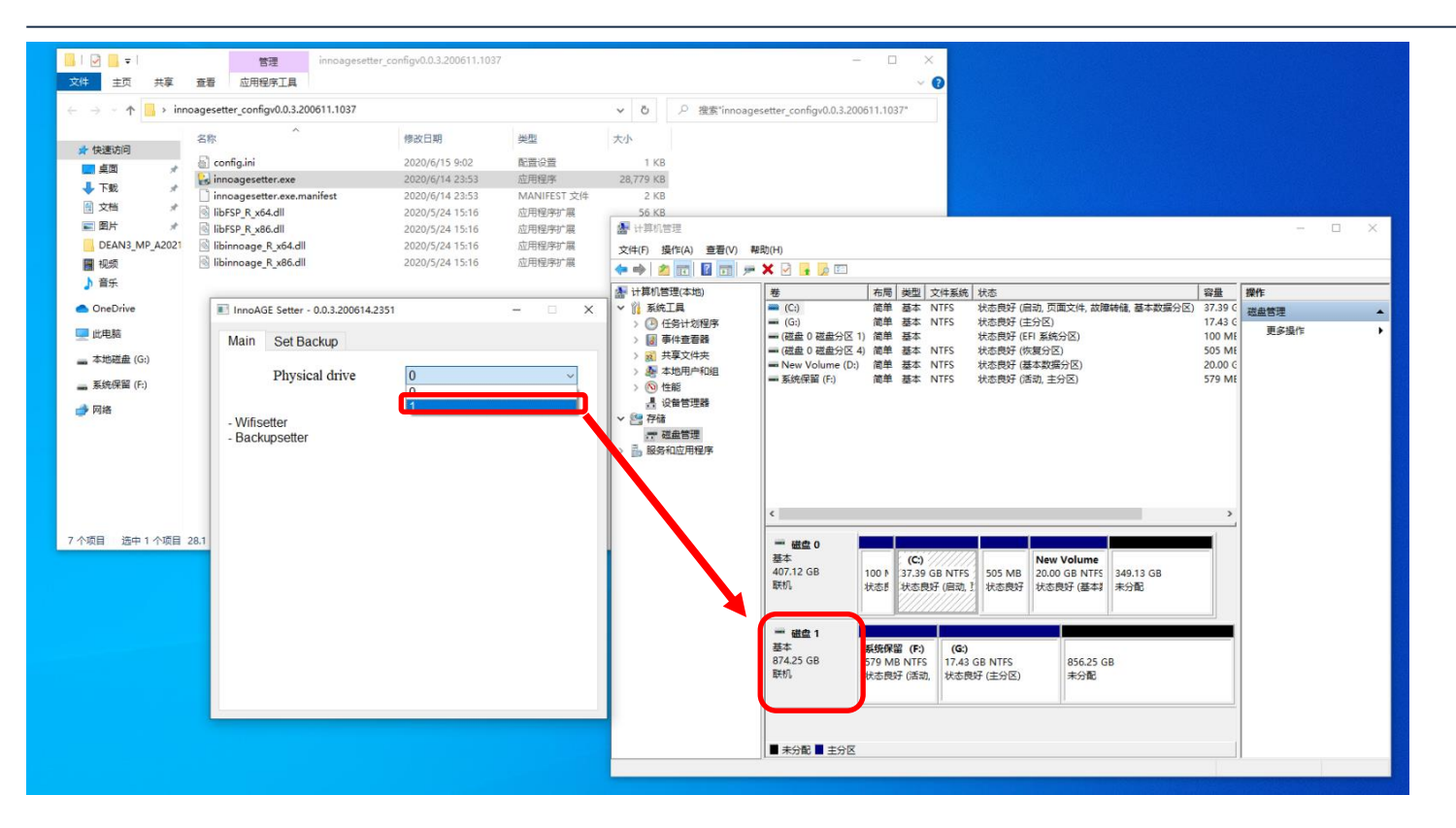

1. Start OSRtool 2. Choose InnoOSR SSD in physical drives list

*(ES) Equipements Scientifiques SA - Département Modules & Systèmes Informatiques - 127 rue de Buzenval BP 26 - 92380 Garches Tél. 01 47 95 99 80 - Fax. 01 47 01 16 22 - e-mail: msi@es-france.com - Site Web: www.es-france.com*

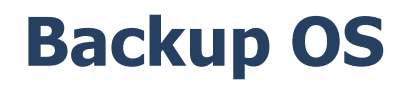

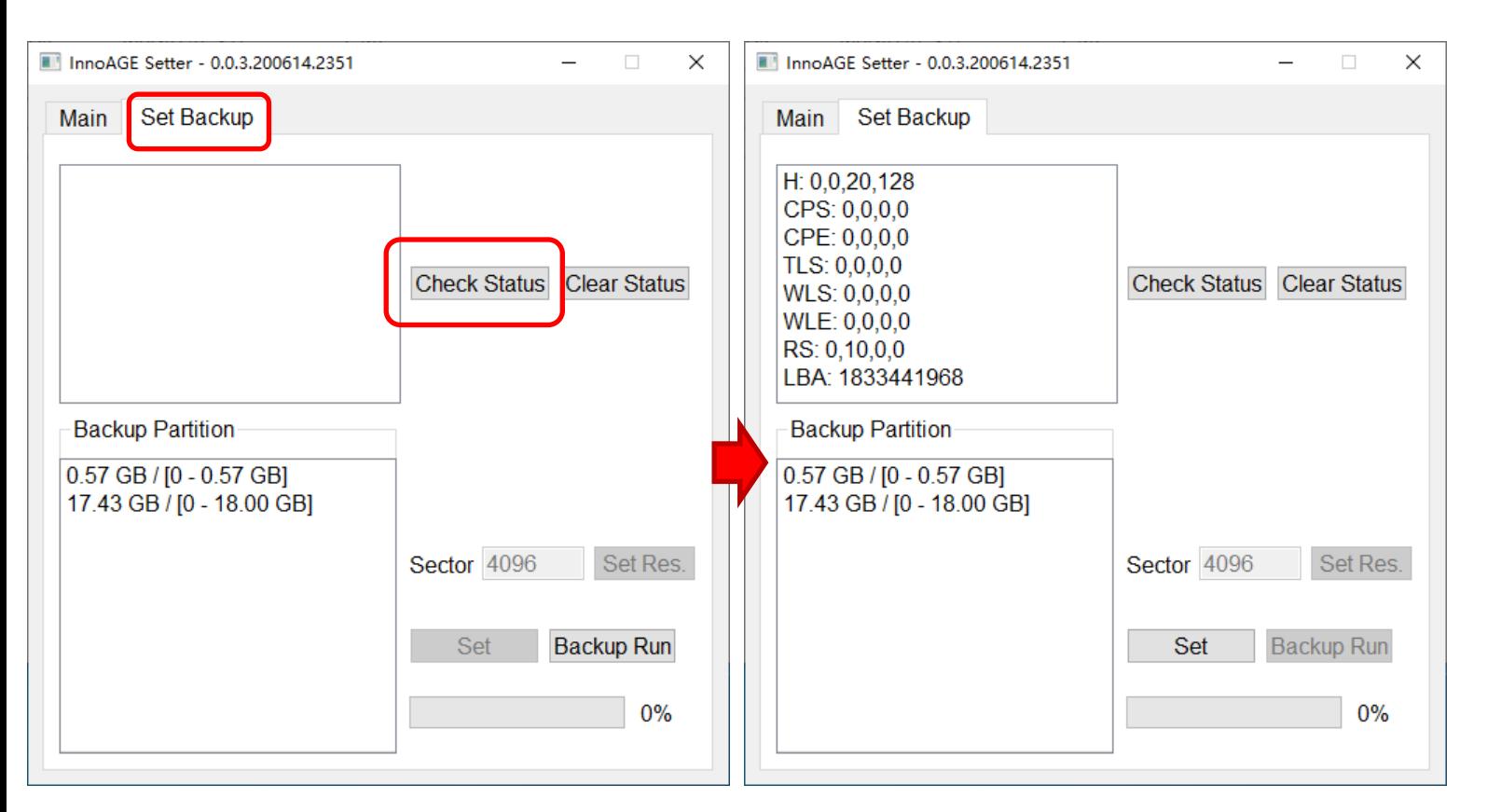

1. Switch to "Set Backup" page and click on "Check Status" to confirm hidden area Status *(ES) Equipements Scientifiques SA - Département Modules & Systèmes Informatiques - 127 rue de Buzenval BP 26 - 92380 Garches Tél. 01 47 95 99 80 - Fax. 01 47 01 16 22 - e-mail: msi@es-france.com - Site Web: www.es-france.com*

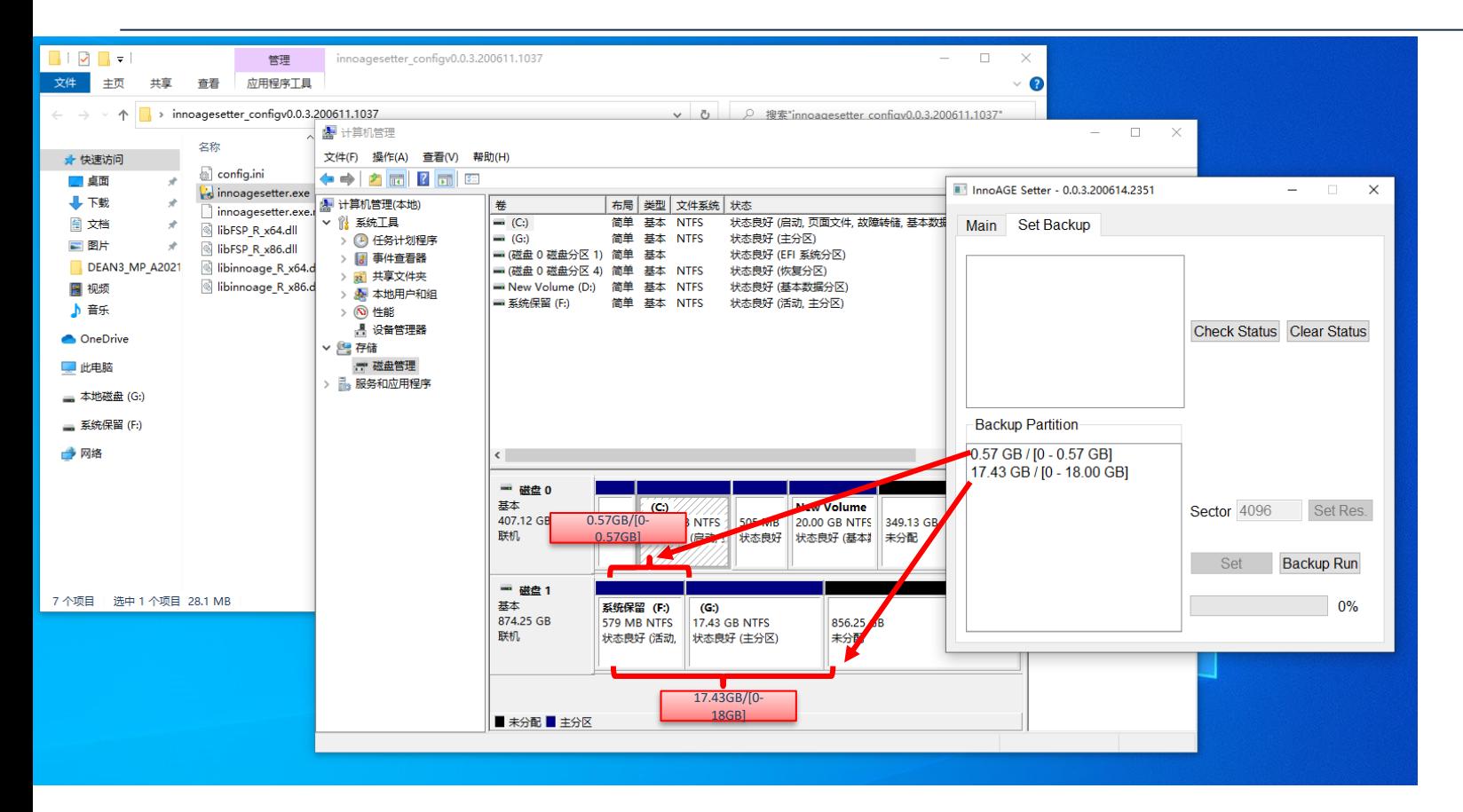

#### 1. User double confirm back up partition

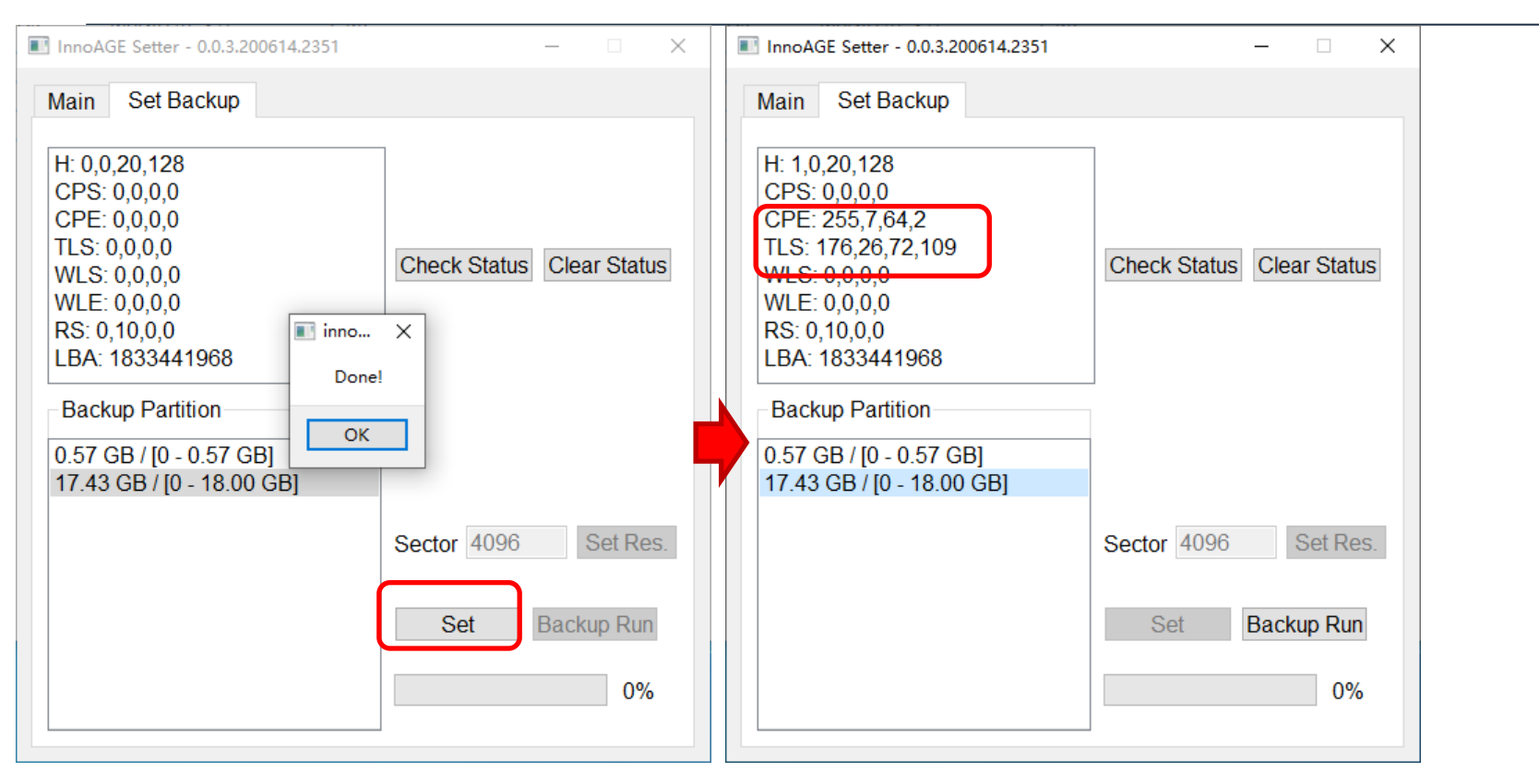

- 1. In current design, user can choose where the back up ends. The back up must start from first LBA
- 2. After "Set", value will show in "CPE" & "TLS" This mean target back pare alte up area set Set  *Tél. 01 47 95 99 80 - Fax. 01 47 01 16 22 - e-mail: msi@es-france.com - Site Web: www.es-france.com*

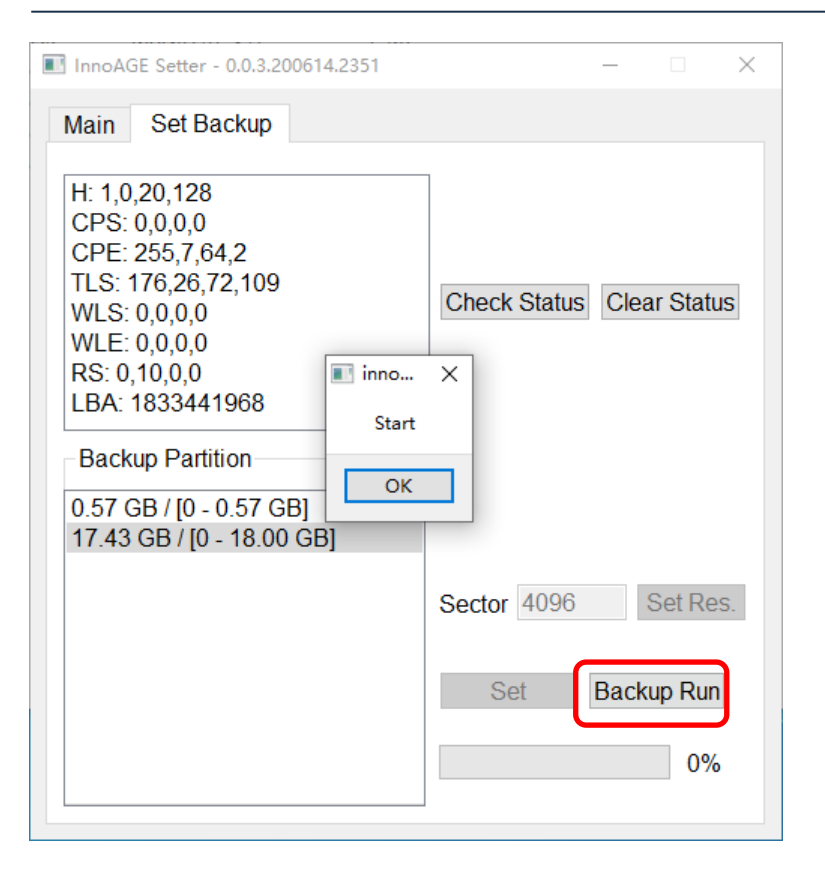

#### 1. Click "Backup Run" to start back-up

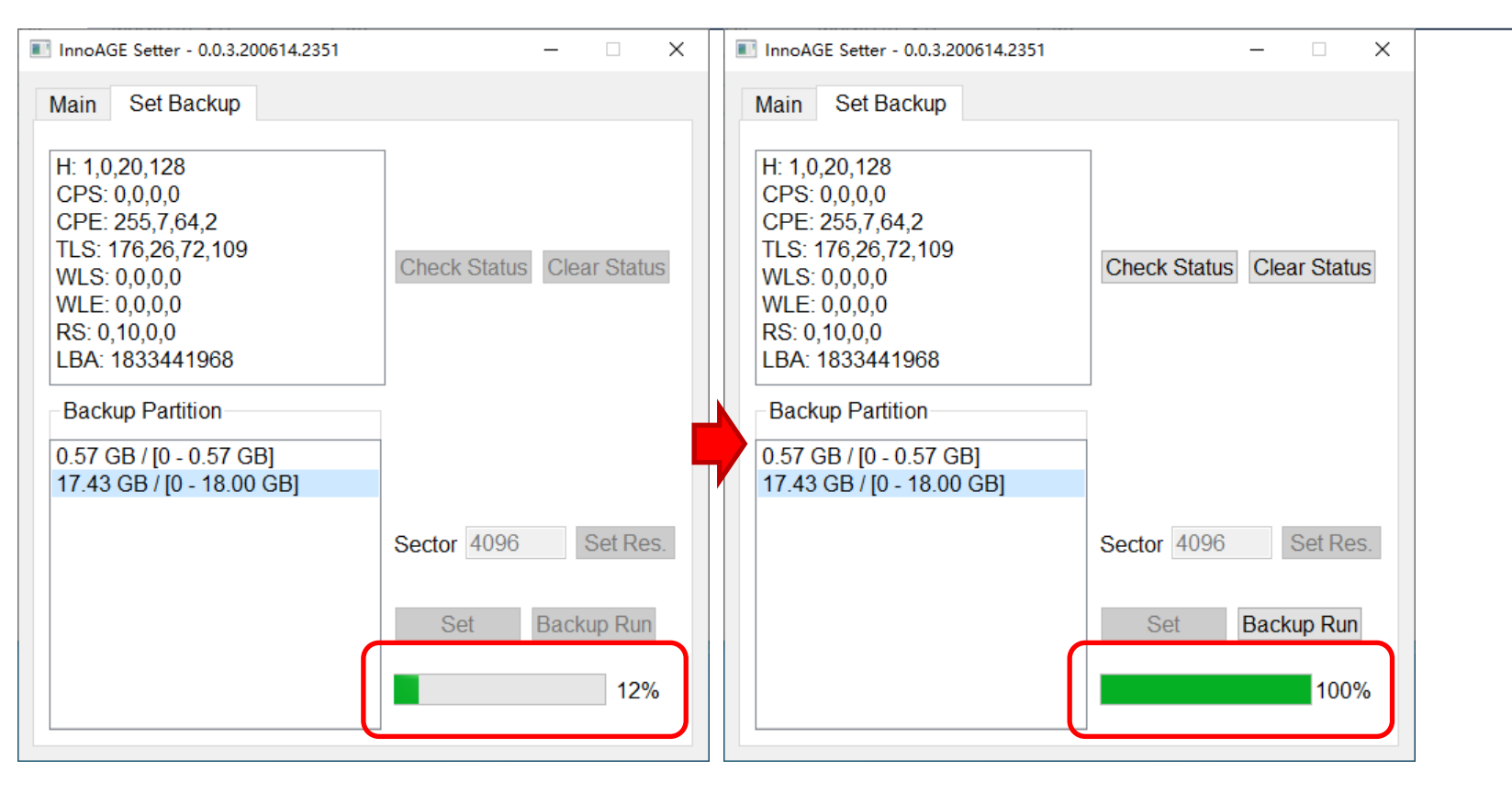

#### 1. Wait until green progress bar reaches full

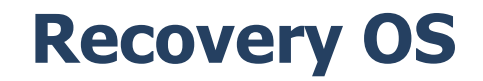

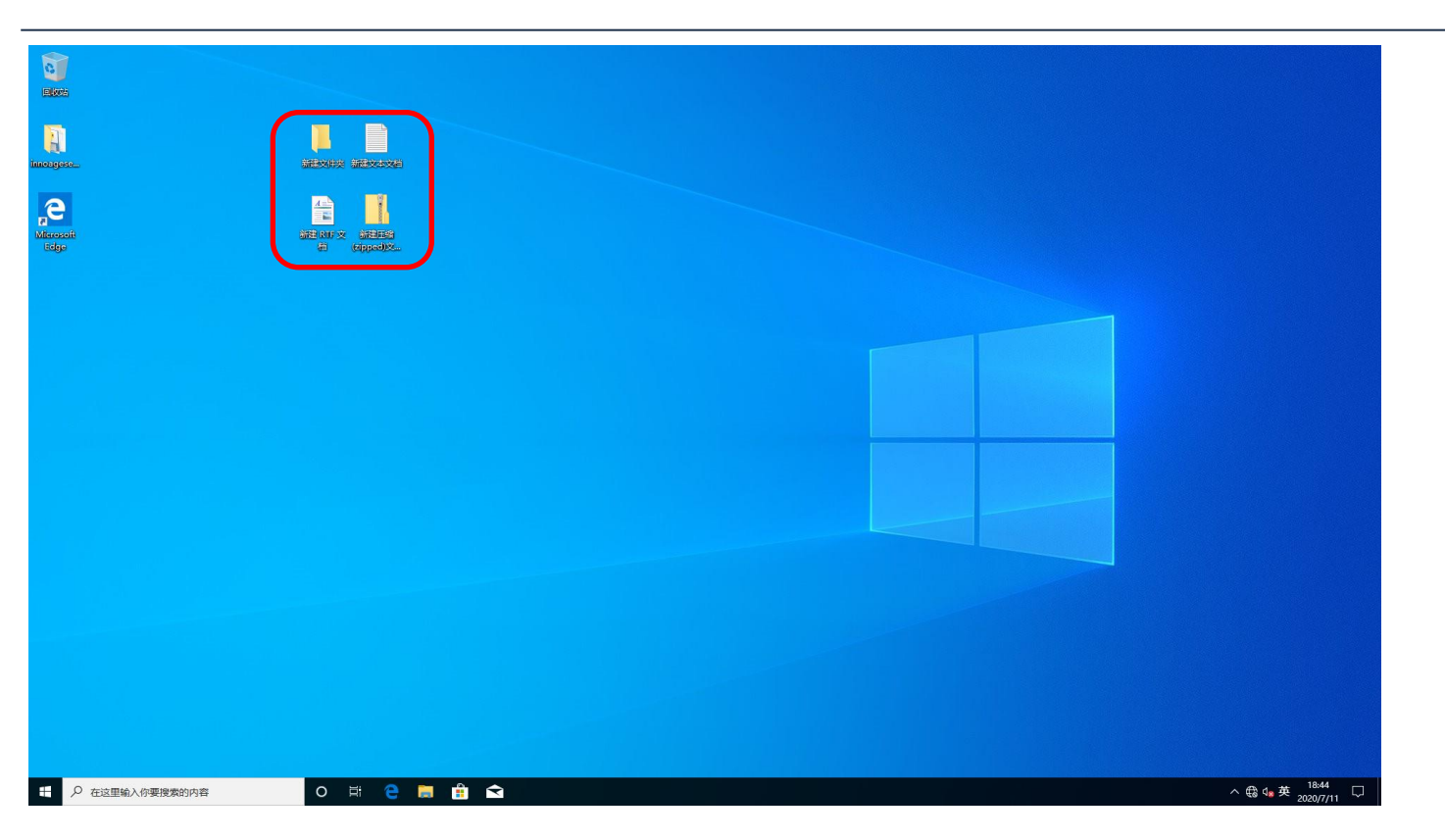

#### 1. Enter InnoOSR OS and create documents on desktop

*(ES) Equipements Scientifiques SA - Département Modules & Systèmes Informatiques - 127 rue de Buzenval BP 26 - 92380 Garches Tél. 01 47 95 99 80 - Fax. 01 47 01 16 22 - e-mail: msi@es-france.com - Site Web: www.es-france.com*

### **Recovery OS**

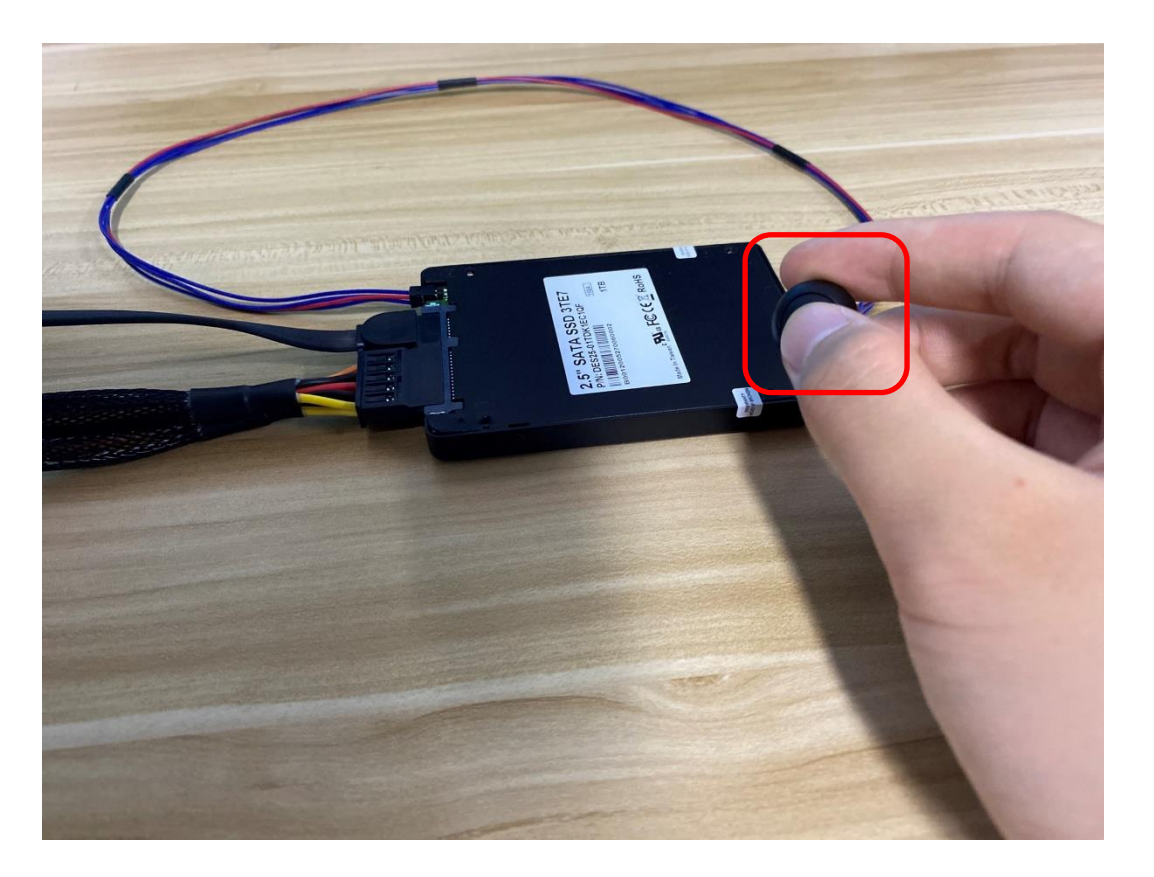

#### 1. After pushing recovery for 5 seconds, recovery will start and LED starts blinking

### **Recovery OS**

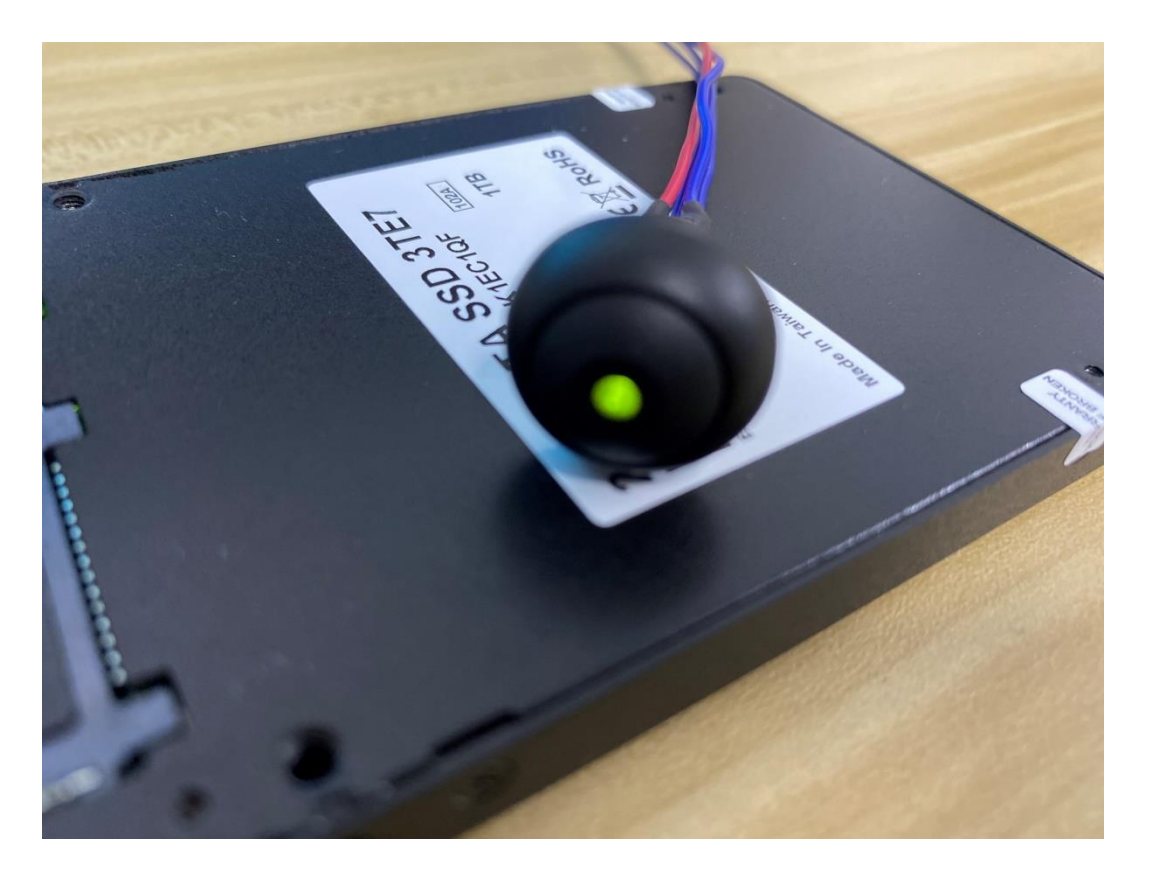

1. When LED stays lit, recovery process is finished

2. After recovery complete, reboot system

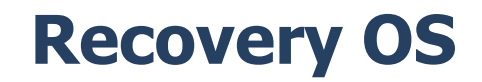

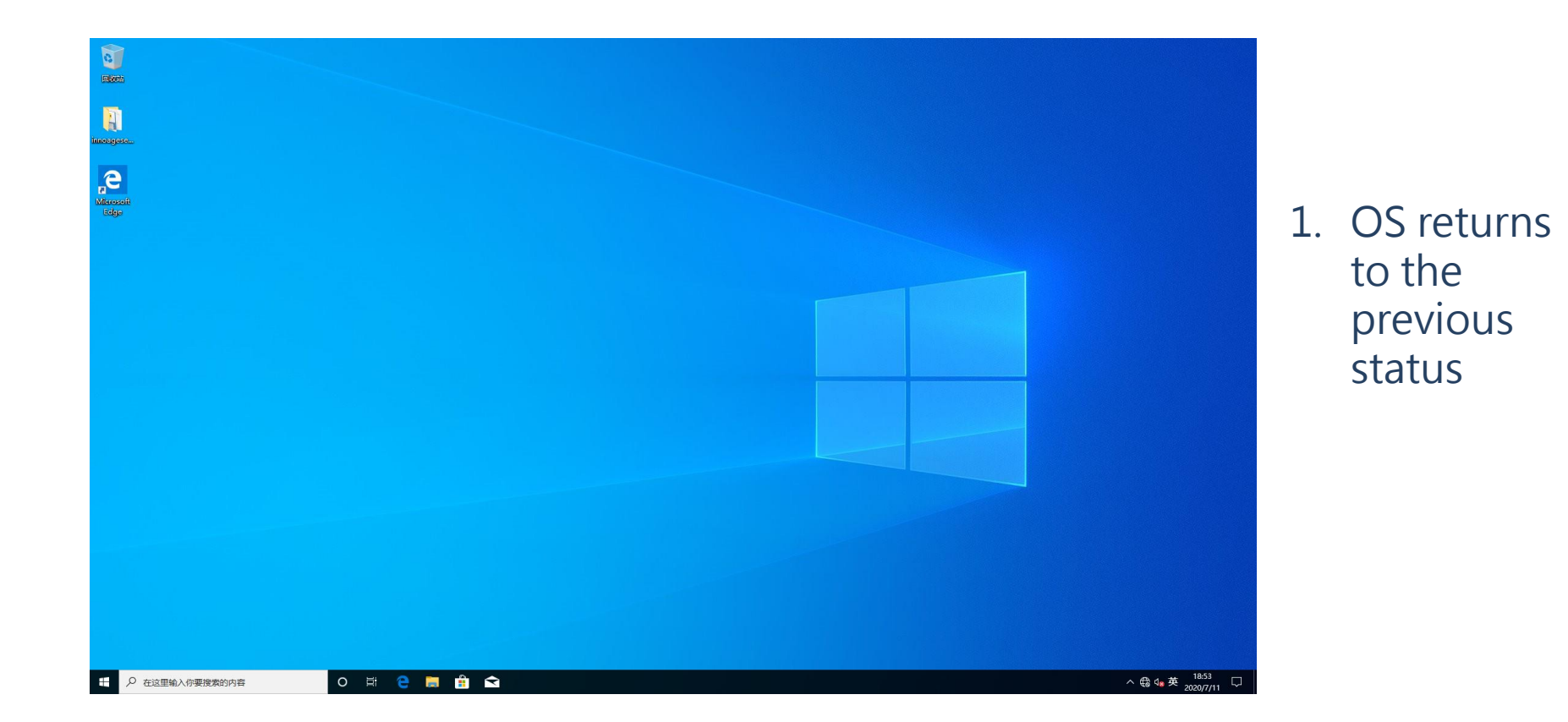

**innodisk** 

*(ES) Equipements Scientifiques SA - Département Modules & Systèmes Informatiques - 127 rue de Buzenval BP 26 - 92380 Garches Tél. 01 47 95 99 80 - Fax. 01 47 01 16 22 - e-mail: msi@es-france.com - Site Web: www.es-france.com*

# **innodisk**

#### **Innodisk Corporation**

*(ES) Equipements Scientifiques SA - Département Modules & Systèmes Informatiques - 127 rue de Buzenval BP 26 - 92380 Garches Tél. 01 47 95 99 80 - Fax. 01 47 01 16 22 - e-mail: msi@es-france.com - Site Web: www.es-france.com*

©Copyright Innodisk Corporation